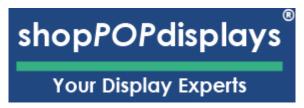

## **Customizing Digital Printed Products**

## **Custom Printed Ceiling Hanging Sneeze Guard Shield**

To add customized printing to any customizable print product, please use the following steps.

- 1) Login to your ShopPOPdisplays account or create an account: Link
  - a. **NOTE**: Your designs will not be saved if you do not login before you begin to design.
- 2) Choose the product you would like to customize and click on "Add Custom Printing" and then click the green "Customize Product" and proceed to design the item as you like.

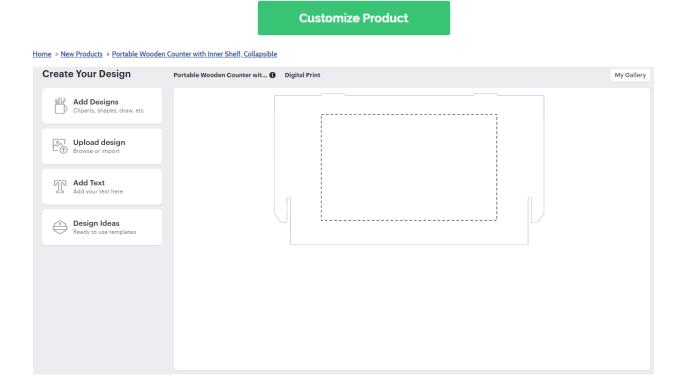

3) Design Options:

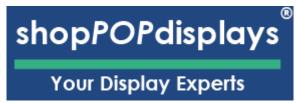

a. Add Designs, Upload Design, Add Text, Design Text, Upload True Type Fonts,

| Add Designs Cliparts, shapes, draw, etc                                                                                                    | Clip Art: Select any clipart from our gallery.  Backgrounds: Add background colors via color picker.                                                                  |
|----------------------------------------------------------------------------------------------------|----------------------------------------------------------------------------------------------------|
| ြဲမ်ာ့ြ Clipart library                                                                                                    | Shape Library: Select from solid object shapes.  Gallery: This is for saved designs "My Designs"                                                                      |
| Backgrounds                                                                                                    | <b>QR CODE</b> : Automatically generate QR codes and add them to your design.                                                                                         |
| Shapes library                                                                                                    | <ul><li>Text</li><li>SMS</li></ul>                                                                                                    |
| Gallery                                                                                                    | <ul><li>URL</li><li>Contact</li></ul>                                                                                                    |
| □□ QR CODE                                                                                                    | Email                                                                                                    |
| Upload design Browse or import                                                                                                    | NOTE ON FILE TYPES & COLORS:  Accepted File Types: SVG, JPEG, JPG, PNG Max Upload: 99 megs                                                                            |
| Our printing process uses CMYK so all RGB and HEX colors will be converted to CMYK.  If you need to use a converter to get the proper CMYK colors - see link.  LINK: https://convertacolor.com | Mote: 300 DPI- for best results.  (Minimum Resolution - 200 DPI)  (**Resizing affects resolution**)  (**RGB are converted to CMYK**)  LINK: https://convertacolor.com |

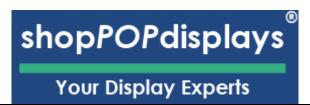

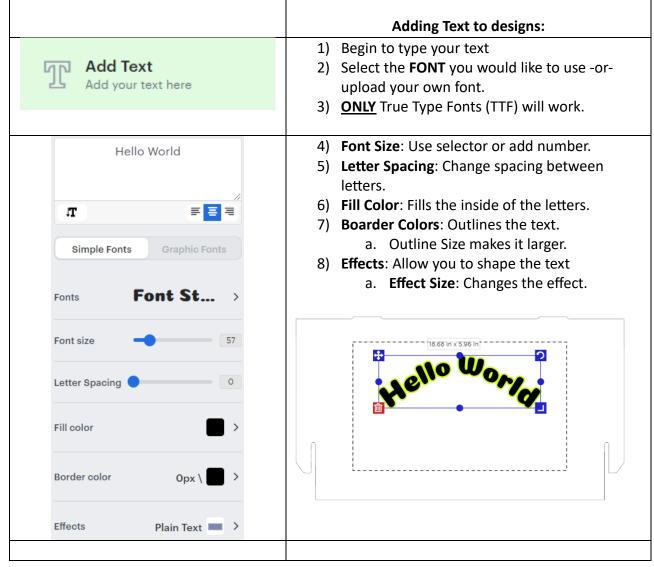